## 校務系统選單無法規定原因與解決方法

問題:校務系統登入後,出現如下圖所示,主邊(紅色方框處)之選單,無法正常 顯現。

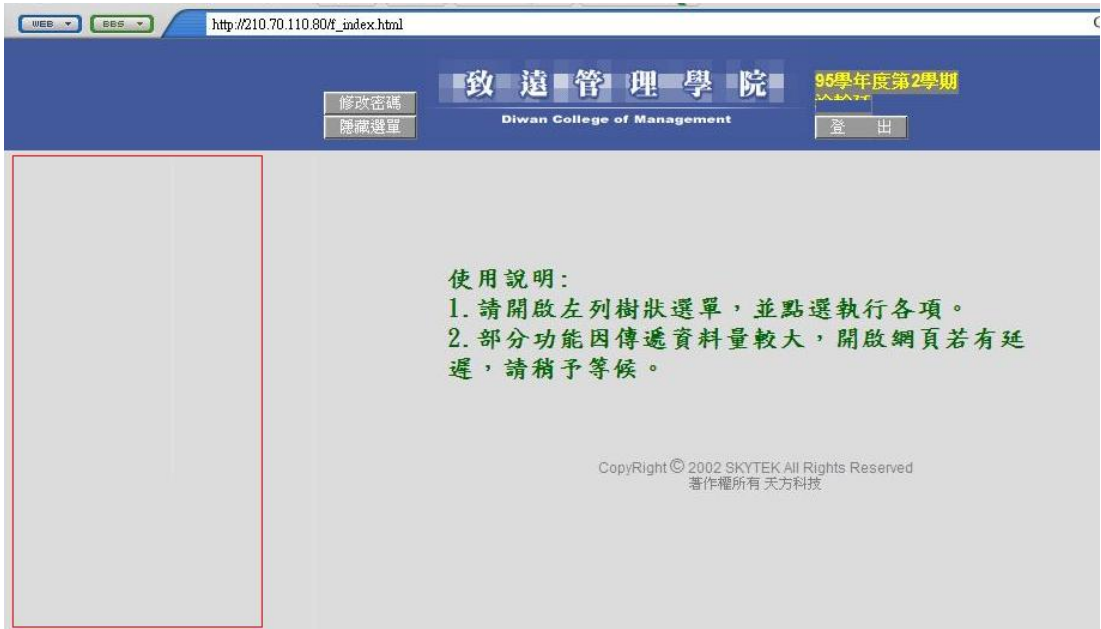

原因:使用者電腦之安裝防火牆軟體(並非微軟內建之防火牆),如 Symantec Client Security 等阻擋。

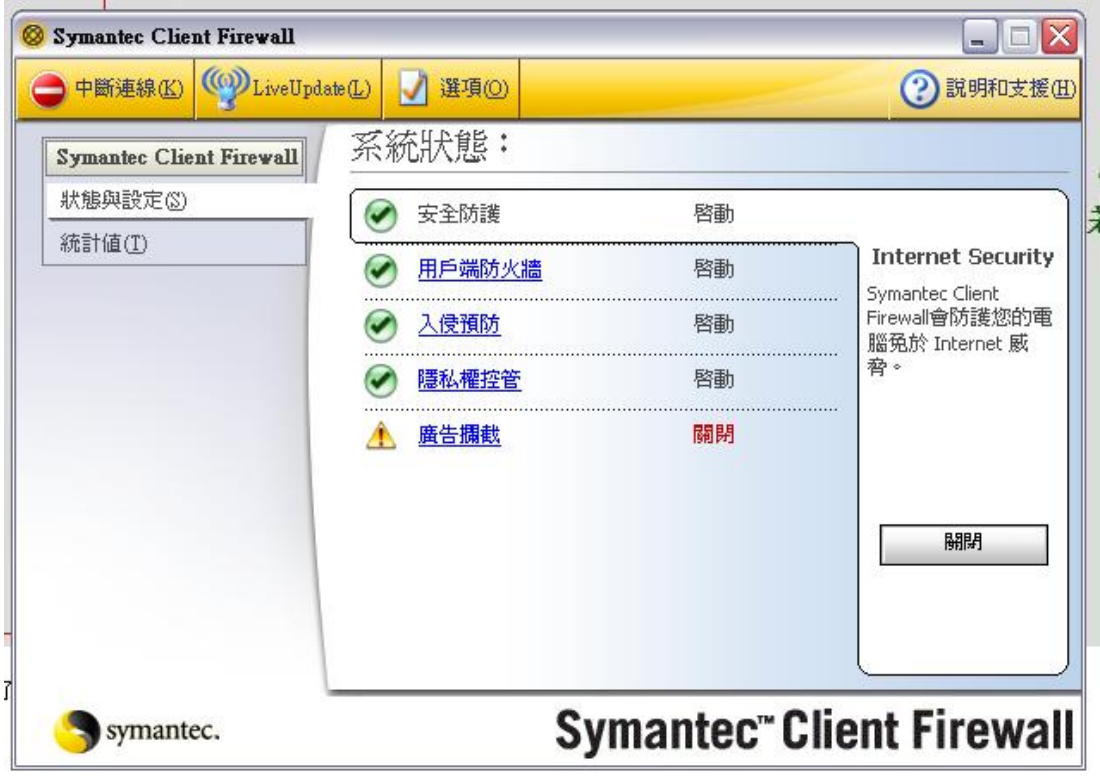

方法:將個人防火牆軟體暫時關閉或移除,即可正常瀏覽與使用校務系統的選單 功能。

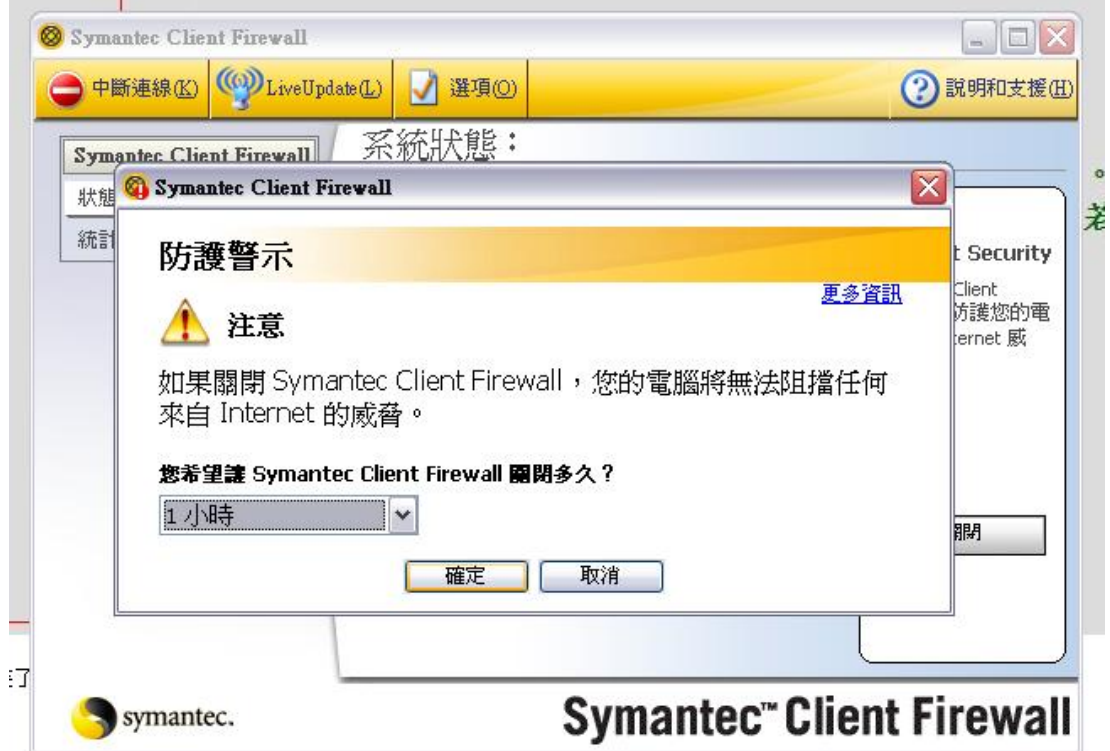

防火牆關閉後,即可正常使用校務系統。

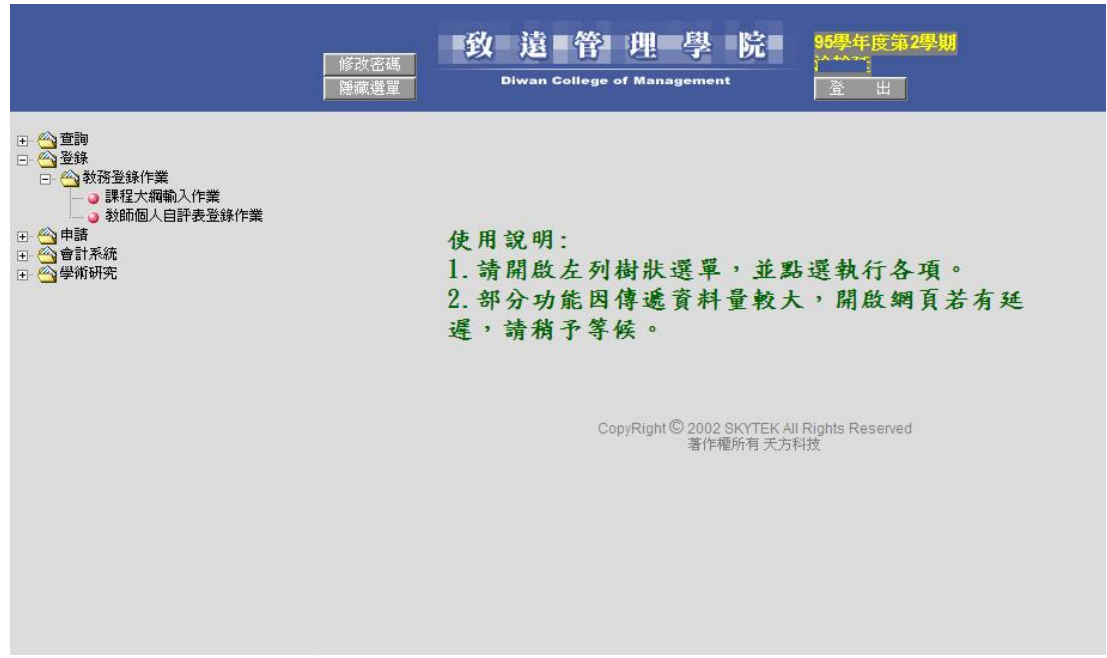